## Module 4

#### How to Navigate Quadrotor UAVs

1/8

### Manual Control App – Altitude Control

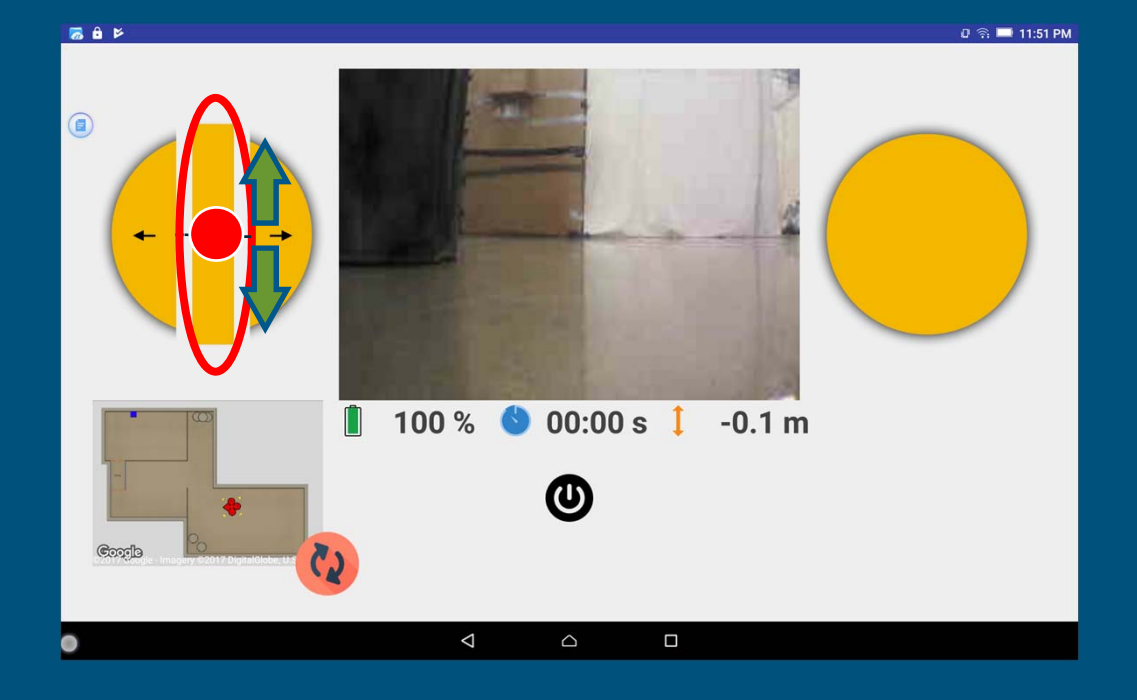

- **Use the Altitude Controller to control the altitude.**
- ● **Slide the altitude controller above the center line to increase the altitude.**
- ● **Slide the altitude controller below the center line to decrease the altitude.**

## Manual Control App – Altitude Control (Video)

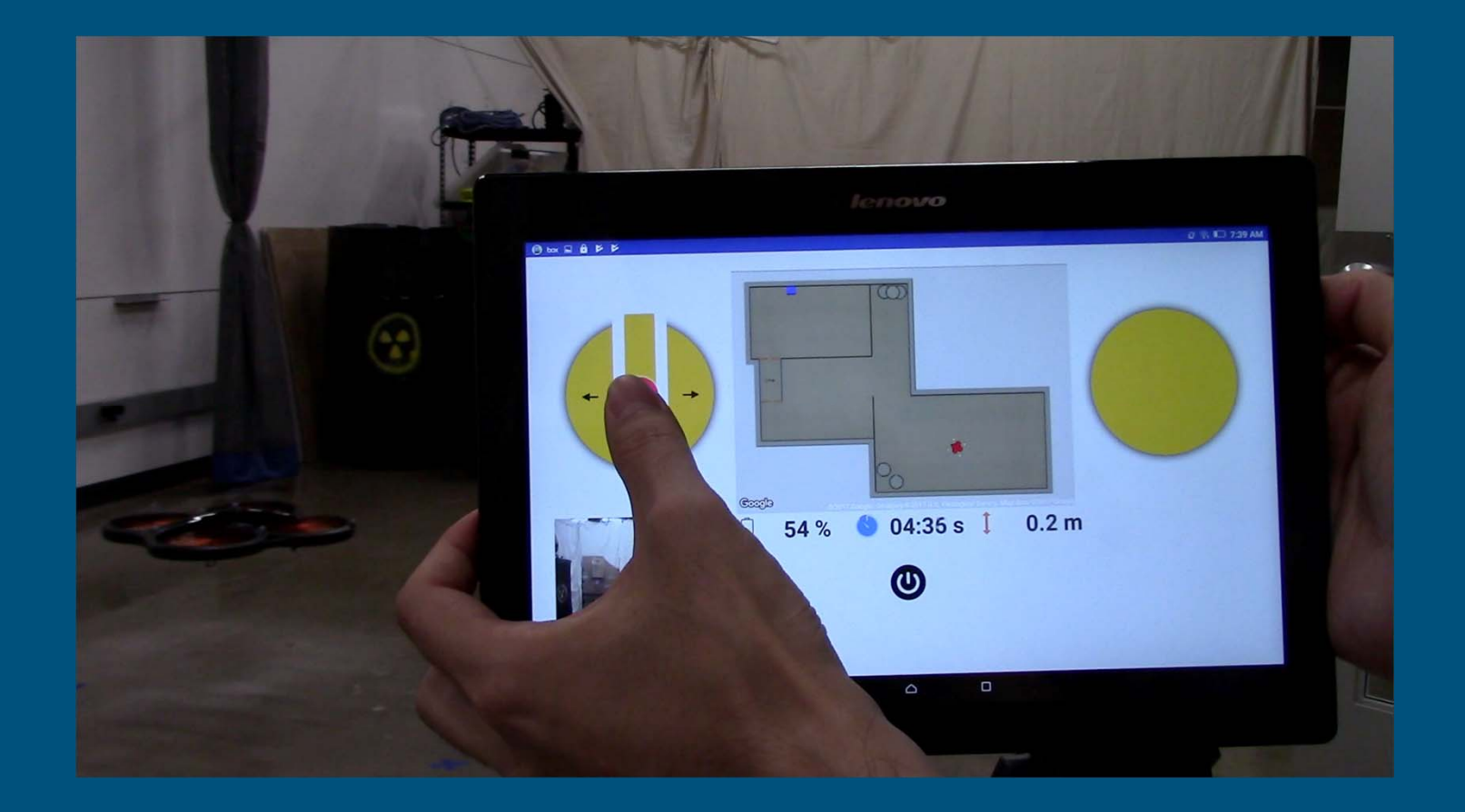

#### Manual Control App – Rotation Control

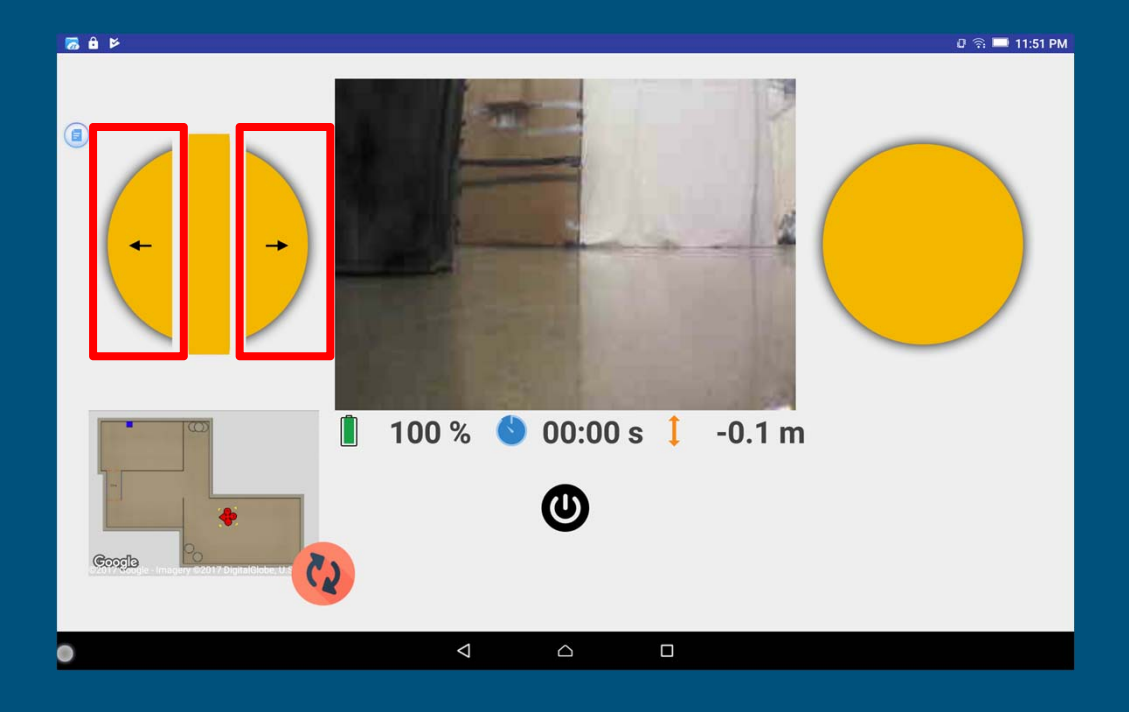

- ● **To change the heading while staying at the current position, the drone needs to turn.**
- ● **Use the Rotation Controller to turn left or right.**
- ● **It makes the drone rotate around its updown axis.**

### Manual Control App – Rotation Control (Video)

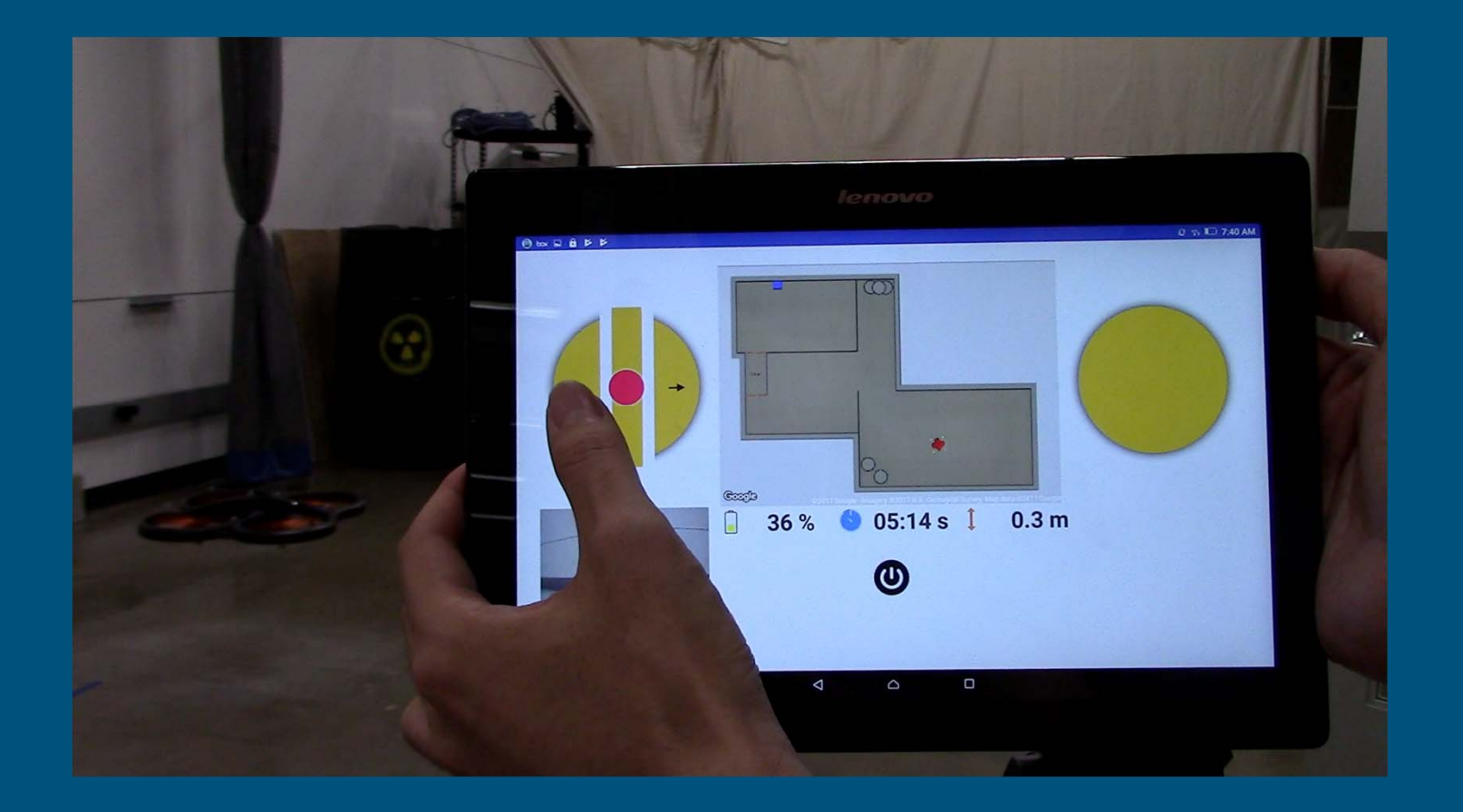

5/8

#### Manual Control App – Lateral Movement

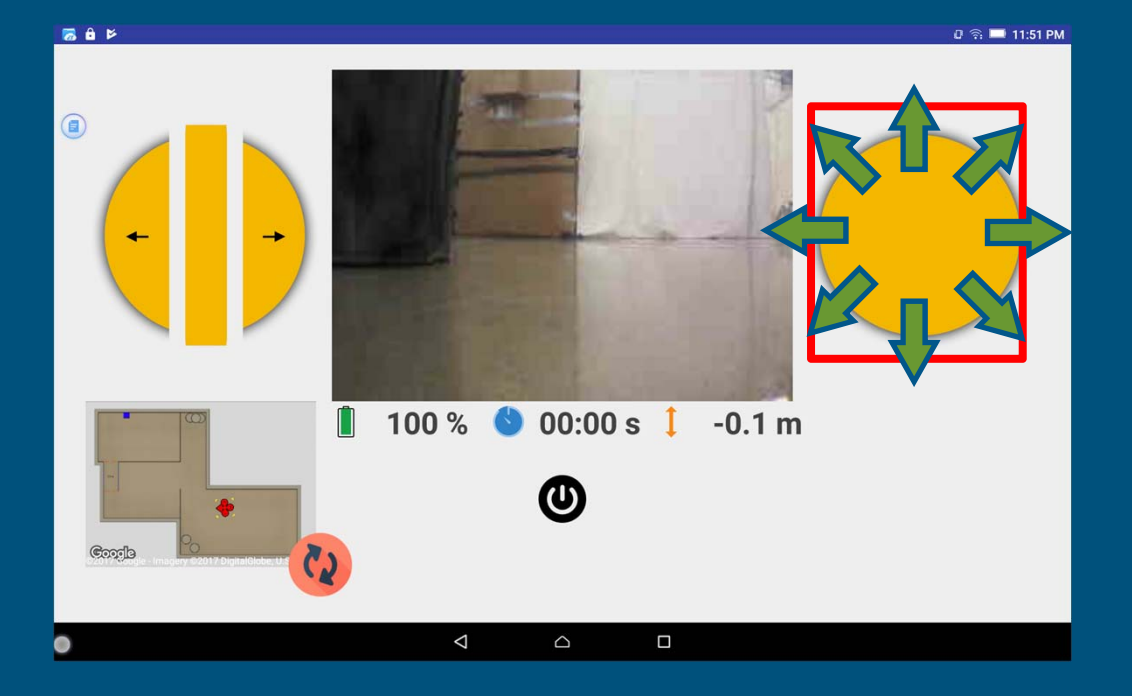

- **Use the right joystick to move the drone laterally in the air.**
- ● **It will not change the drone's current altitude.**

## Manual Control App – Lateral Movement (Video)

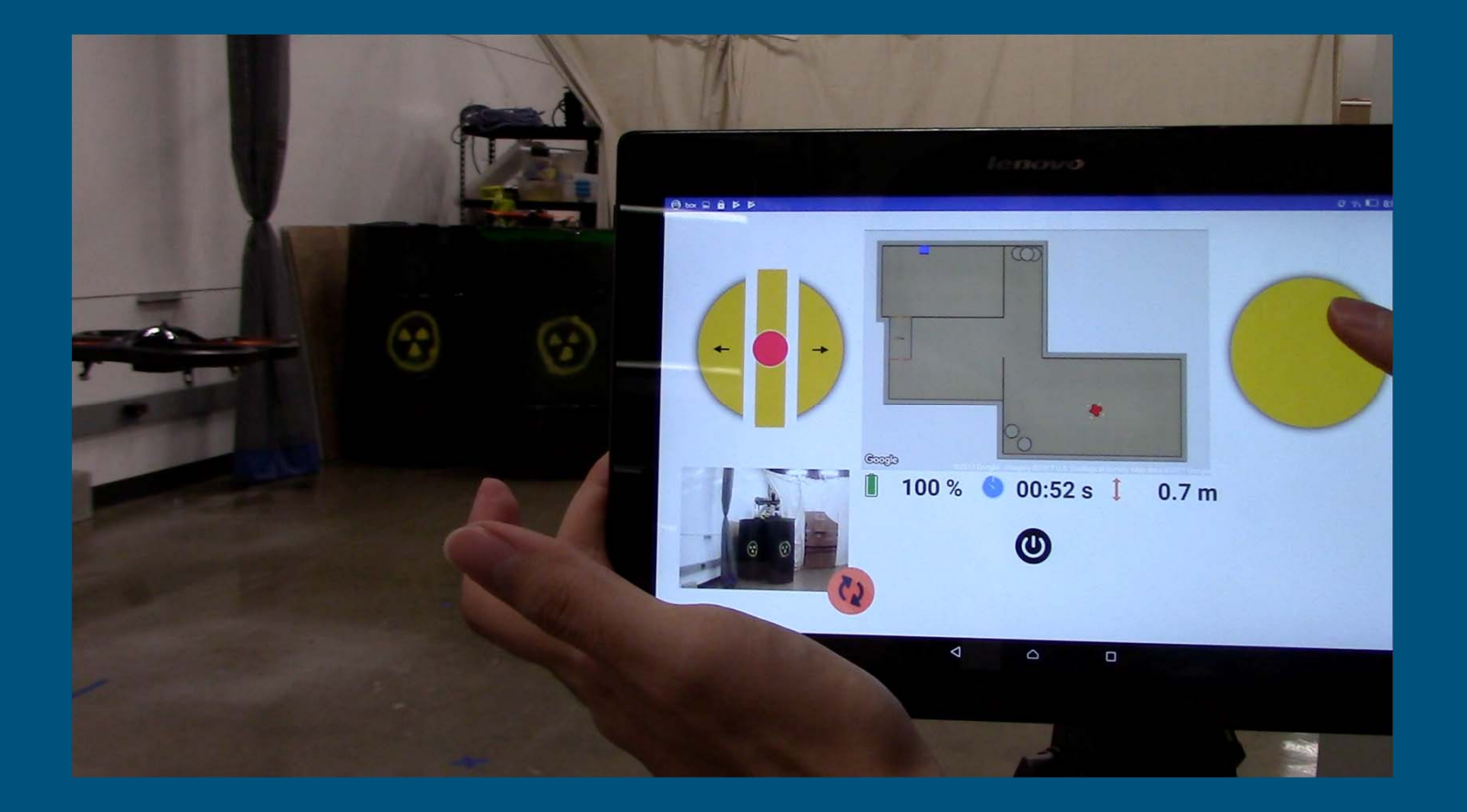

# Congratulations !

End of Module 4

8/8